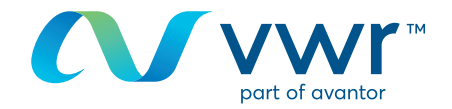

## Auftragsverfolgung

Wählen Sie im Menü "Meine Aufträge" aus. Standardmäßig werden Aufträge der letzten zwei Jahren angezeigt. Sie können so filtern, wie Sie es für Ihre Anforderungen brauchen. **1**

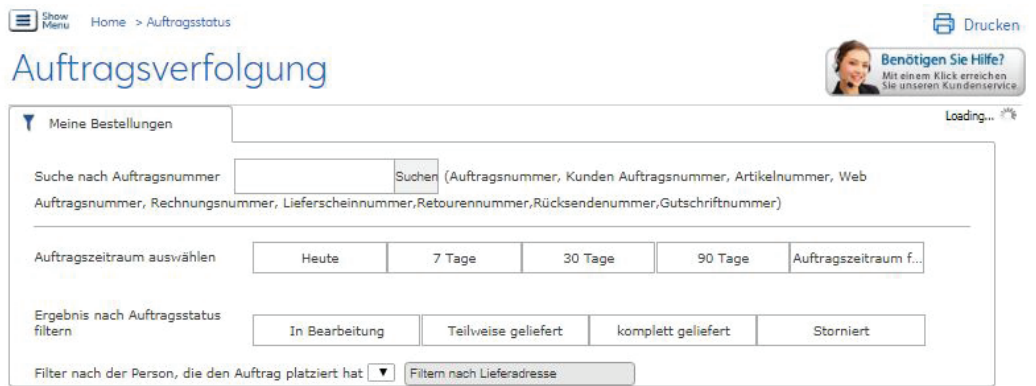

Der gewünschte Auftrag konnte nicht gefunden werden? Klicken Sie hier. Neue Aufträge können bis zu 1 Stunde benötigen um angezeigt zu werden

Wenn Sie gerade online einen Auftrag erstellt haben, dauert es etwa eine Stunde nach der Integration in unser System, bis er angezeigt wird. In der Zwischenzeit können Sie ihn durch Klicken auf den blauen Link ansehen.

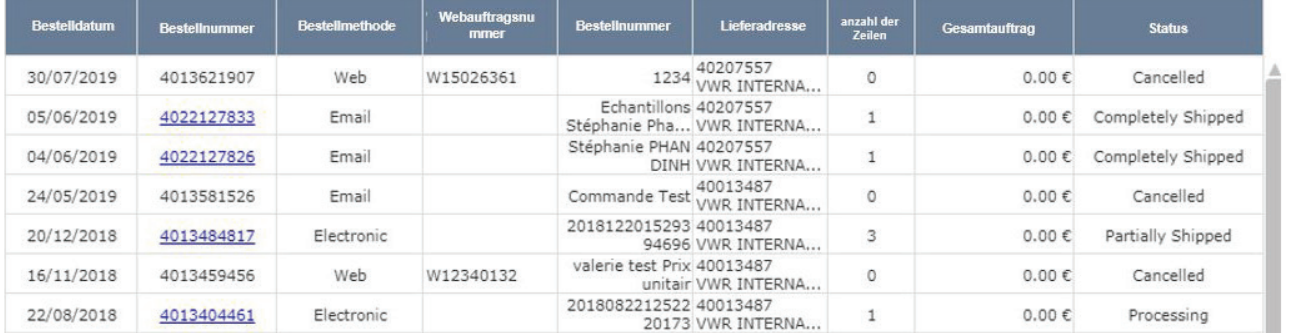

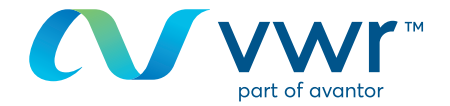

## Klicken Sie auf einen aktiven Link, um auf die **2** Auftragsdetails zuzugreifen.

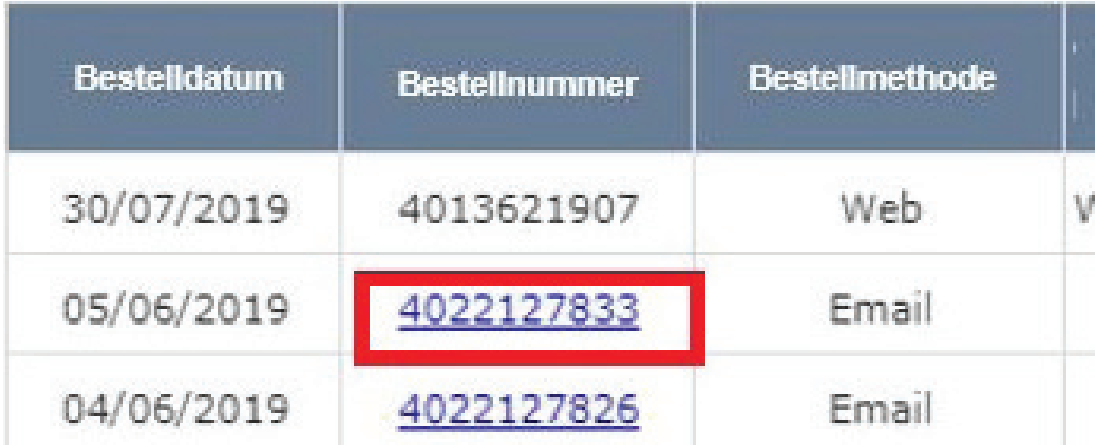

## Anzeigen des Status eines Auftrags Position für Position **3**

**Zugriff auf:** Rechnungen, Lieferscheine, Analysenzertifikate und SDS sowie auf weitere Produktinformationen. Sie können mit dem Auftrag auch wieder Artikel bestellen.

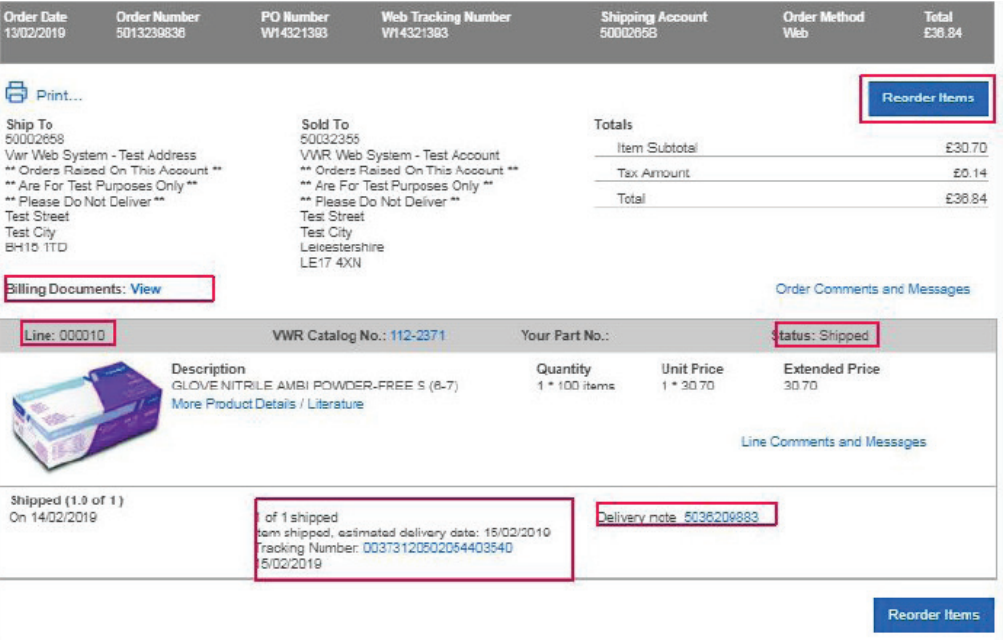

Wenn Sie Informationen zur Nutzung unserer Online-Shopping-Website benötigen, wenden Sie sich an Ihr VWR Vertriebszentrum.